## **How to add AllStream to more devices**

You can add AllStream to more devices by generating a new login and passphrase. From a Fire Stick device that already has active AllStream service, open your AllStream app.

While you're in AllStream's programming guide, press the Back button on your remote to open the Tab Bar.

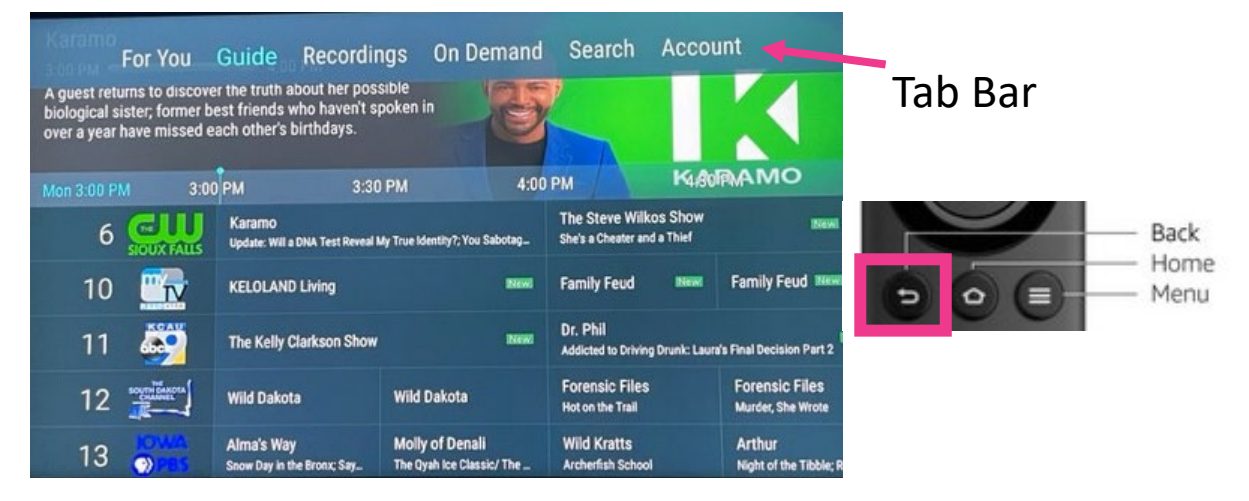

Go to Account in your Tab Bar, scroll down and select Add Device.

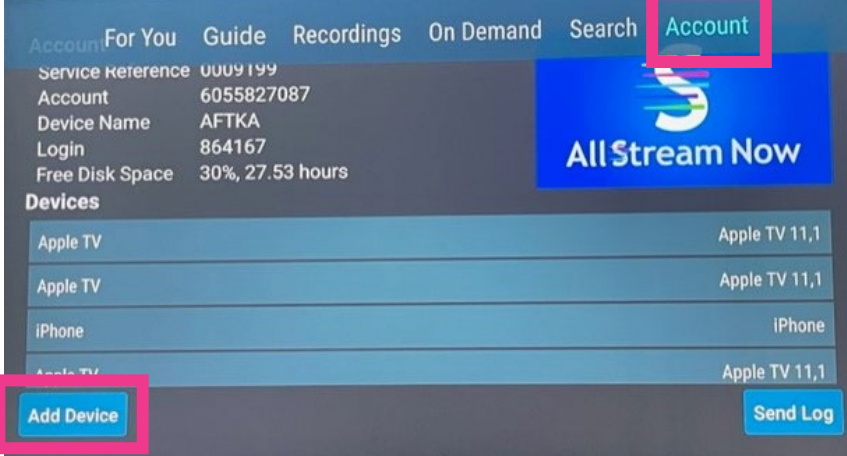

A new Login and Passphrase will display on your screen. Use that information when activating AllStream on additional devices.

If you're adding another Amazon Fire TV Stick 4K, repeat the steps in this user guide. If you're adding an Apple TV, an iOS mobile device or an Android device, refer to the user guides for activating AllStream on those devices.

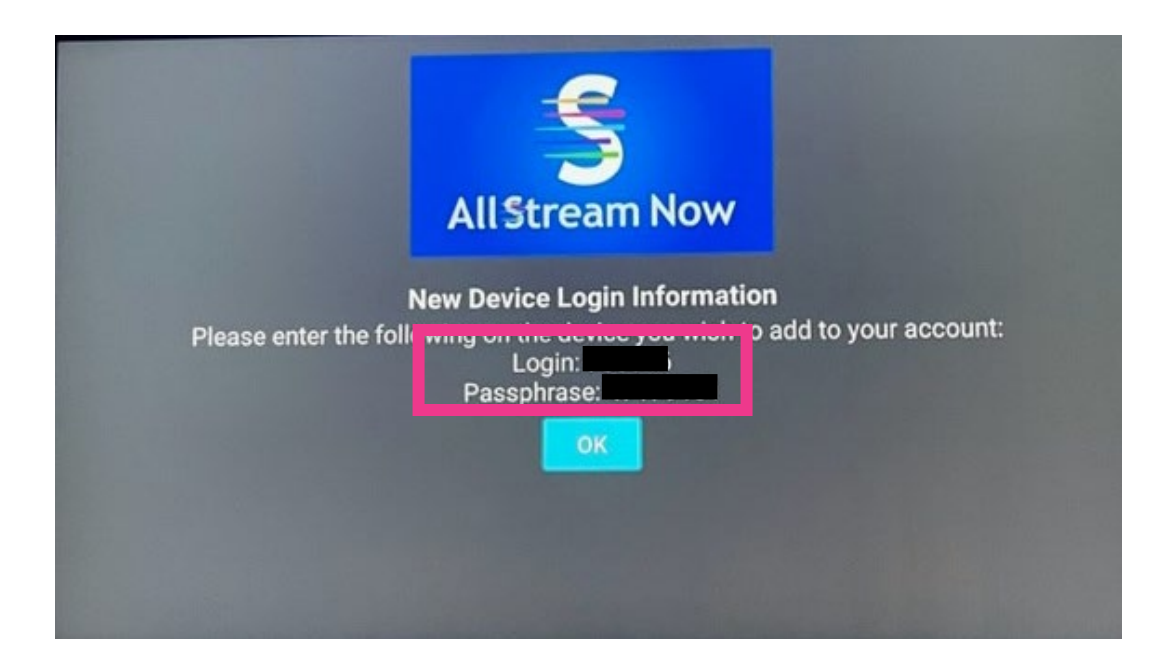

## **AllStream Now Support Resources**

**User Guides** [alliancecom.net/support/allstream-now](https://www.alliancecom.net/support/allstream-now)

**Video Tutorials** [alliancecom.net/support/allstream-now](https://www.alliancecom.net/support/allstream-now) [youtube.com/@alliancecomm](mailto:youtube.com/@alliancecomm)

Dial 611 phone any phone with Alliance service or call (605) 582-6311.